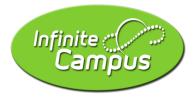

## Parent Portal: Setting up a new user account without an Activation Key

Follow these instructions if you **do not** have an Activation Key. You will need the student's name, grade level, CCSD student ID number, birthdate, and the last 4 digits of their Social Security number.

1. To access Parent Portal, visit the CCSD website (<u>www.clarke.k12.ga.us</u>) and select the A+ Parent Portal icon:

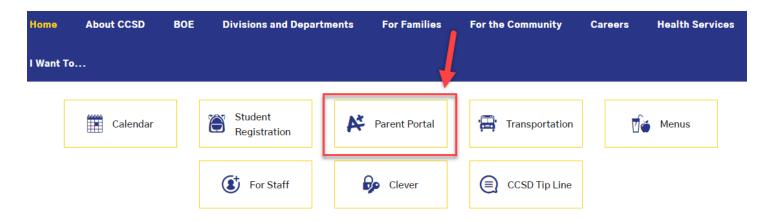

2. When the Portal login page opens, select Campus Parent:

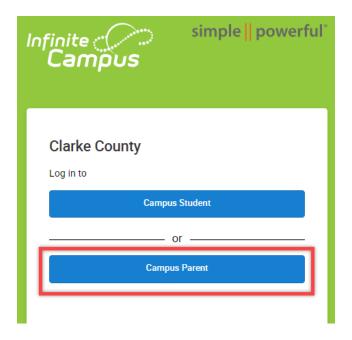

3. In the Announcements, read the New User instructions and click the link to continue:

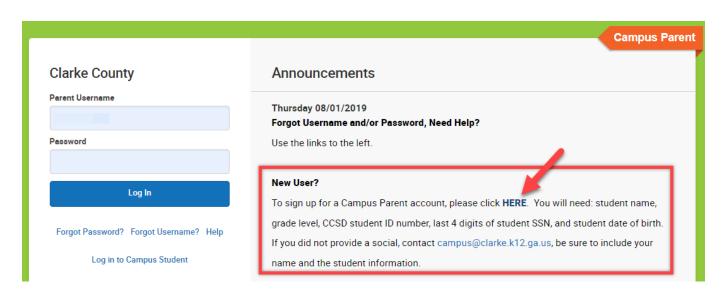

4. Enter the requested information and click the Submit button:

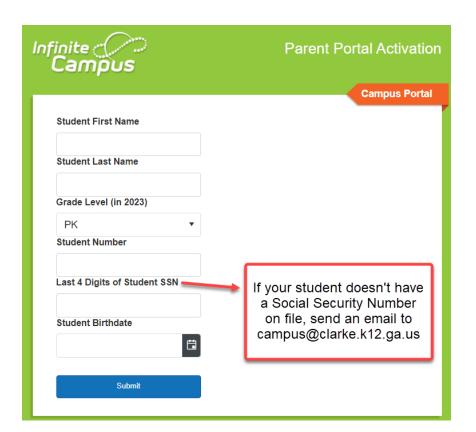

5. Select your name and your GUID/Activation Key will appear. You will need this in the next step. Copy the GUID (recommended) or write it down.

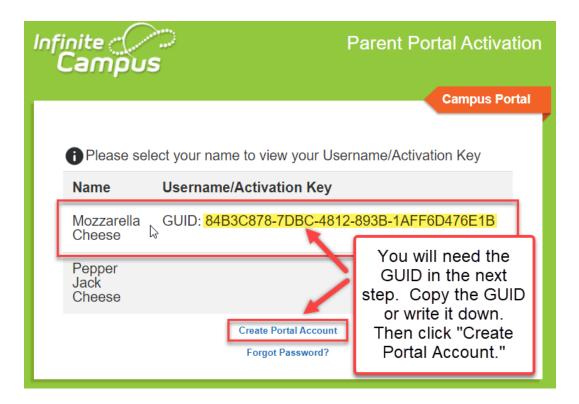

6. A new window will open that asks for your Activation Key. Paste the GUID number you copied from the previous step, or carefully type it in, and hit the Submit button.

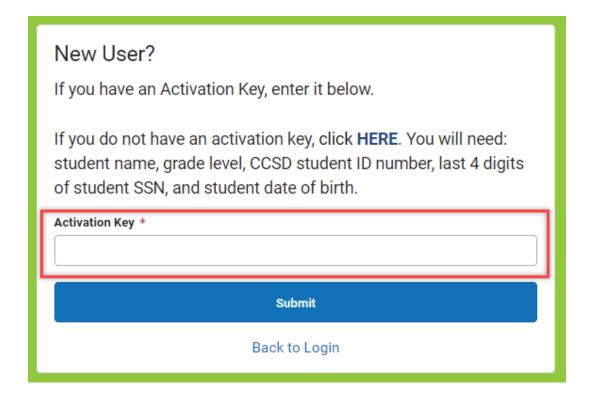

7. Create your account with a Username and Password of your choice. To create a strong password, use a combination of character types. The strongest passwords are nine characters or longer.

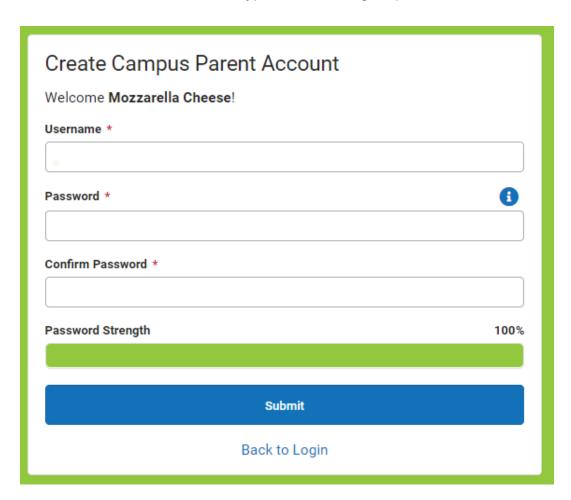

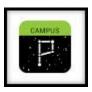

**Note:** It is recommended that you create your Portal account from a desktop or laptop computer. Once created, you may find it more convenient to use the mobile app, available from Google Play or the Apple App Store, by searching for "Infinite Campus."

When you open the app, you'll be asked to:

- Enter District: Clarke
- Enter State: Georgia
- Search School District: Clarke County School District

## Need Help?

Send an email to <a href="mailto:campus@clarke.k12.ga.us">campus@clarke.k12.ga.us</a> with your name, the name of your student, and the school the student attends.